# <span id="page-0-0"></span>**Accessing fit results using S−Lang**

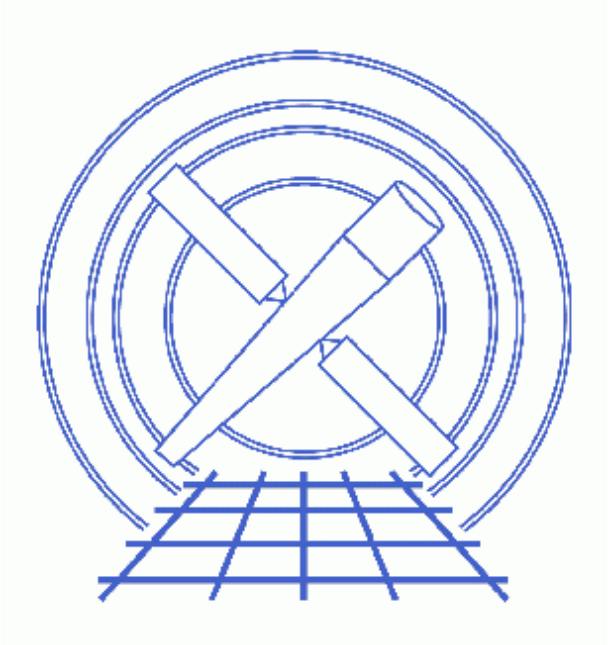

**Sherpa Threads (CIAO 3.4)**

# **Table of Contents**

- *[Getting Started](#page-2-0)*
- *[Find the best fit](#page-3-0)*
	- ♦ [Set up](#page-3-1)
	- ♦ [Accessing the FIT results](#page-4-0)
	- ♦ [Accessing other useful information about the fit](#page-6-0)
- *[Errors on individual parameters \(projection\)](#page-6-1)*
	- ◆ [Set up](#page-6-2)
	- ♦ [Accessing the PROJECTION results](#page-6-3)
- *[How does the fit surface vary for a parameter \(interval−projection\)](#page-7-0)*
	- ♦ [Set up](#page-7-1)
	- ♦ [Accessing the INTERVAL−PROJECTION results](#page-8-0)
- *[How are two parameters correlated \(region−projection\)?](#page-8-1)*
	- ♦ [Set up](#page-8-2)
	- ♦ [Accessing the REGION−PROJECTION results](#page-9-0)
- *[History](#page-9-1)*
- *Images*
	- ♦ [Plot of interval−projection results](#page-10-0)
	- ♦ [Interval−projection results converted to a delta chi squared plot](#page-11-0)

# **Accessing fit results using S−Lang**

*Sherpa Threads*

## **Overview**

*Last Update:* 1 Dec 2006 − reviewed for CIAO 3.4: no changes

#### *Synopsis:*

There are many S−Lang routines that can be used to access the fit results returned by *Sherpa*. Here we provide examples of some of the more common ones.

#### *Read this thread if:*

You want to access the fit results from *Sherpa*; perhaps to write to a file or use in a plot.

#### *Related Links:*

- The sherpa−module and get ahelp pages.
- The steps taken in this thread match those taken in the "Estimating Errors and Confidence Levels" and "Step−by−Step Guide to Estimating Errors and Confidence Levels " threads.

*Proceed to th[e HTML](#page-2-0) or hardcopy (PDF[: A4 | letter](#page-0-0)) version of the thread.*

## <span id="page-2-0"></span>**Getting Started**

In this thread we repeat the steps taken in the two "Estimating Errors and Confidence Levels" threads − the version using the routines from paramest.sl and the version using the native *Sherpa* interface to the routines − and then show how the S−Lang functions in the *Sherpa* module can be used to access the fit results. Please see the above threads for a description of the various steps (here we use the "native" interface to the error calculations rather than the functions provided by paramest.sl).

The thread assumes that you are running the commands from the *Sherpa* shell; however, they will also work in a S−Lang script executed by slsh if you import *Sherpa* − i.e. import("sherpa"); − before using any of the commands.

# <span id="page-3-0"></span>**Find the best fit**

### <span id="page-3-1"></span>**Set up**

Here we load in a dataset into *Sherpa*, set up the source model, and fit it (neglecting the the background component).

sherpa> erase all sherpa> data source grouped pi.fits The inferred file type is PHA. If this is not what you want, please specify the type explicitly in the data command. WARNING: statistical errors specified in the PHA file. These are currently IGNORED. To use them, type: READ ERRORS "<filename>[cols CHANNEL,STAT\_ERR]" fitsbin RMF is being input from: /data/ciao/rmf.fits ARF is being input from: /data/ciao/arf.fits sherpa> ignore energy : 0.5,8: sherpa> show method Optimization Method: **Levenberg−Marquardt** Name Value Min Max Description −−−− −−−−− −−− −−− −−−−−−−−−−− 1 iters 2000 1 10000 Maximum number of iterations 2 eps 1e−03 1e−09 1 Absolute accuracy 3 smplx 0 0 1 Refine fit with simplex (0=no) 4 smplxep 1 1e−04 1000 Switch−to−simplex eps factor 5 smplxit 3 1 20 Switch−to−simplex iters factor sherpa> show statistic Statistic: **Chi−Squared Gehrels** sherpa> source = xswabs[abs] \* powlaw1d[p1] abs.nH parameter value [0.1] p1.gamma parameter value [1] p1.ref parameter value [4] p1.ampl parameter value [0.000149261] sherpa> fit LVMQT: V2.0 LVMQT: initial statistic value = 4583.05 LVMQT: final statistic value = **83.2873** at iteration 6 abs.nH **2.4061** 10^22/cm^2 p1.gamma **1.51851** p1.ampl **0.000241434**

Since we are using a chi−square statistic we can get an idea of how well the model fits using the GOODNESS command:

```
sherpa> goodness
Goodness: computed with Chi−Squared Gehrels
DataSet 1: 131 data points −− 128 degrees of freedom.
 Statistic value = 83.2873
  Probability [Q−value] = 0.999225
 Reduced statistic = 0.650682
```
### <span id="page-4-0"></span>**Accessing the FIT results**

The best−fit parameter values are displayed at the end of the fit − as shown above − but can also be displayed using the  $list$  par command:

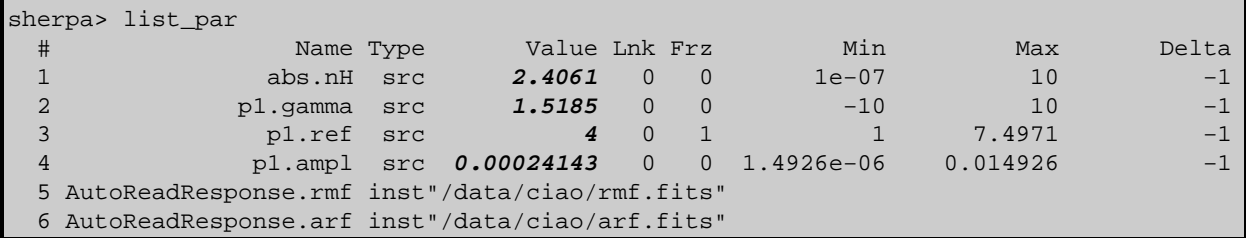

The fit information can also be obtained using the  $get$  par() function to get the parameter values.

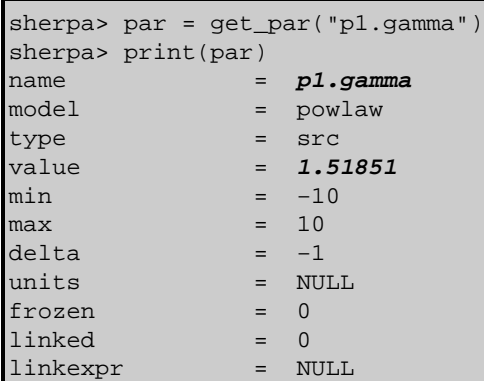

The main fields of instrument are highlighted in bold above − the parameter name and its best−fit value. The other fields provide other information about the parameter – such as whether it is part of a source or instrument model and whether it is <u>frozen</u> or thawed – as described in the get\_par() and CREATE ahelp pages.

Above we used get\_par() to find information on one parameter ("p1.gamma"). If called with no argument it returns the results for all the defined parameters − an array of structures, one structure per parameter, in the order that list par() uses:

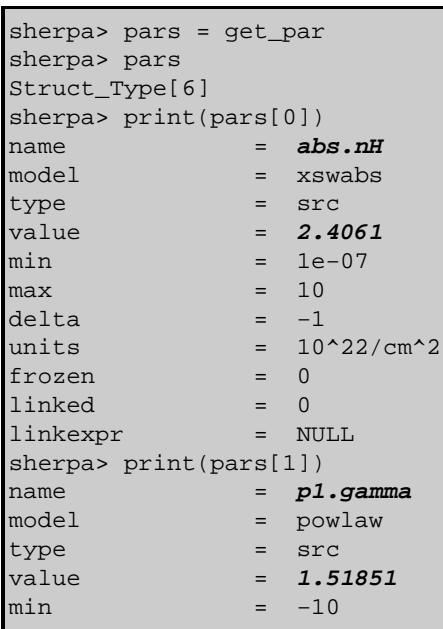

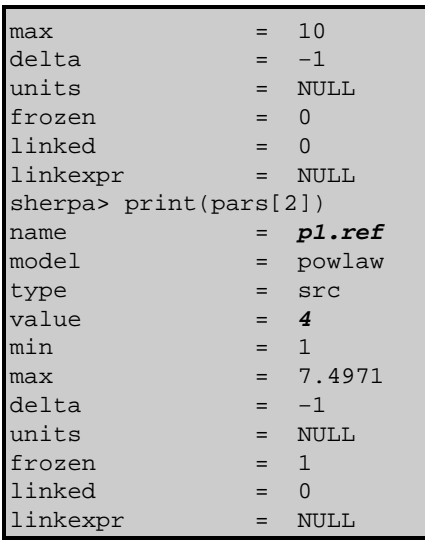

The  $q$ et  $fit()$  routine returns a structure which contains information of the quality of the fit.

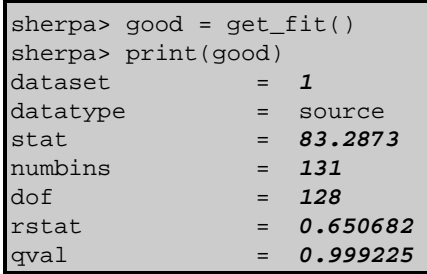

These values can also be obtained individually:

```
sherpa> stat = get_statistic
sherpa> print(stat)
83.2873
sherpa> nbins = length(get data)
sherpa> print(nbins)
131
sherpa> ndof = nbins - get_num_par_thawed
sherpa> print(ndof)
128
sherpa> get qvalue(ndof,stat)
0.999225
```
Note that get\_num\_par\_thawed() returns the *total number* of thawed parameters, whether or not they are part of the source expression. This means that adding extra models will change the value returned by get\_num\_par\_thawed() −

```
sherpa> get_num_par_thawed
3
sherpa> paramprompt off
Model parameter prompting is off
sherpa> xsmekal[plasma]
sherpa> get_num_par_thawed
5
```
− and so care should be taken when calculating the number of degrees of freedom in a fit using the approach above.

#### <span id="page-6-0"></span>**Accessing other useful information about the fit**

A number of other S−Lang may be of interest; here we show some of them in action with little commentary:

```
sherpa> get_method_expr
levenberg−marquardt
sherpa> get stat expr
chi gehrels
sherpa> get_source_expr
(abs * p1)
sherpa> cpts = strtok( qet source expr, " ()*+-/" )
sherpa> print(cpts)
abs
p1
sherpa> print(get_defined_models)
abs
p1
plasma
sherpa> get_exptime
7854.47
sherpa> filters = get filter expr
sherpa> vmessage( "The first filter was '%s'", filters[0] )
The first filter was 'ignore source 1 energy : 0.5 , 8 :
```
The "is" routines (see " $\Delta$ help is") may also prove useful.

### <span id="page-6-1"></span>**Errors on individual parameters (projection)**

#### <span id="page-6-2"></span>**Set up**

We will use the projection method to estimate 1 sigma errors on the gamma parameter of the powerlaw component.

```
sherpa> restore proj
sherpa> projection p1.gamma
Projection complete for parameter: p1.gamma
Computed for projection.sigma = 1
 −−−−−−−−−−−−−−−−−−−−−−−−−−−−−−−−−−−−−−−−−−−−−−−−−−−−−−−−
        Parameter Name Best−Fit Lower Bound Upper Bound
 −−−−−−−−−−−−−−−−−−−−−−−−−−−−−−−−−−−−−−−−−−−−−−−−−−−−−−−−
           p1.gamma 1.51851 −0.105572 +0.107951
```
### <span id="page-6-3"></span>**Accessing the PROJECTION results**

The results of the run can be accessed using the  $get\_proj()$  routine, as shown below. This routine always returns an array of structures, even if there is only one element in the array.

```
sherpa> res = get_proj()
sherpa> print(res[0])
name = p1.gamma
val = 1.51851
vlo = 1.41294
```
Accessing other useful information about the fit 7  $\frac{1}{2}$  7

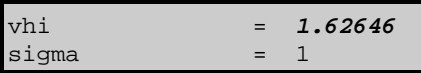

Here we re−run to get the 90% confidence limits (corresponding to 1.6 sigma) on both the power−law slope (gamma) and the column density of absorbing material (nH):

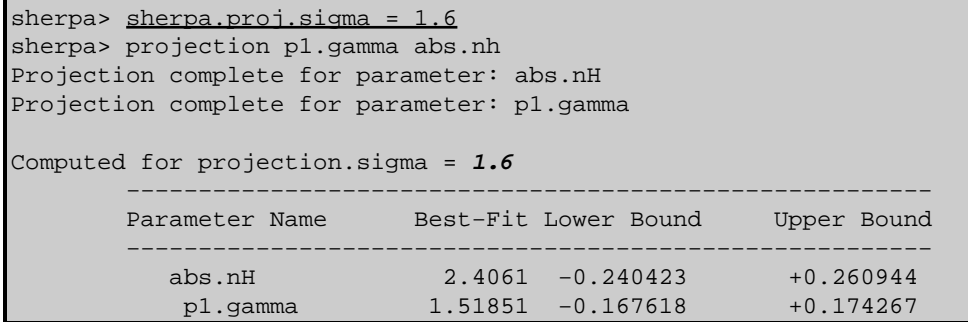

Note that when we use get\_proj() the order of the returned values need not match that specified at the prompt (the values above also have the abs.nH reported before the p1.gamma parameter):

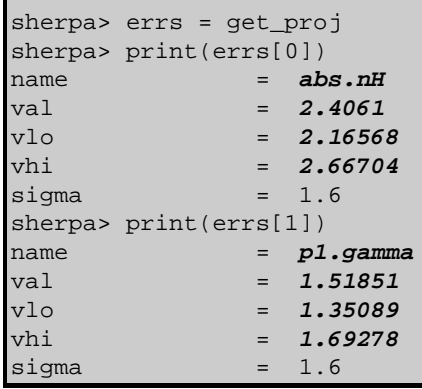

Similar behaviour is seen if you use the UNCERTAINTY and COVARIANCE methods, although the name of the routines used to access the error estimates changes to get\_unc() and get\_cov() respectively.

# <span id="page-7-0"></span>**How does the fit surface vary for a parameter (interval−projection)**

### <span id="page-7-1"></span>**Set up**

Here we use <u>INTERVAL−PROJECTION</u> to see how the fit statistic varies with the gamma parameter of the power law component. Since we already know that the 90% errors are approximately +− 0.2 we choose to set the axis range manually:

```
sherpa> restore intproj
sherpa> sherpa.intproj.arange = 0
sherpa> sherpa.intproj.min = 1
sherpa> sherpa.intproj.max = 2
sherpa> intproj p1.gamma
Interval−Projection: grid size set by user.
                      outer grid loop 20% done...
                      outer grid loop 40% done...
```

```
 outer grid loop 60% done...
                       outer grid loop 80% done...
sherpa> ticks maj y 10
sherpa> ticks min y 5
sherpa> redraw
```
The resulting plot looks [like this](#page-10-0)  $\overline{1}$  (the calls to the TICKS command are to add extra numeric labels to the Y axis since the default settings for this plot are not too helpful). The "confidence intervals" table in "ahelp projection" list a range of common confidence levels and the corresponding change in chi–square values (i.e. the statistic value on the Y axis in this plot).

### <span id="page-8-0"></span>**Accessing the INTERVAL−PROJECTION results**

The data from this plot can be read into S−Lang variables using the get intproj() routine and used to convert the y axis into "delta chi squared":

```
sherpa> iplot = get_intproj
sherpa> print(iplot)<br>x0 = 1= Double_Type[20]
y = Double\_Type[20]name = p1.gamma
bfit = 1.51851
config = sherpa_VisParEst_State
sherpa> clear
sherpa> curve(iplot.x0,iplot.y−get_fit().stat)
\Omegasherpa> simpleline
sherpa> symbol none
sherpa> line 0 2.71 3 2.71
sherpa> ln 1 red
sherpa> xlabel "\gamma"
sherpa> ylabel "\Delta \Chi^2"
sherpa> xlabel size 1.4
sherpa> ylabel size 1.4
sherpa> tickvals size 1.4
sherpa> redraw
```
The resulting plot looks [like this](#page-11-0) **. It** is essentially identical to the interval–projection plot **a** except that the best−fit value is drawn at y=0 (since we subtracted off get\_fit().stat from the iplot.y values) and the points are connected by a straight line rather than drawn as a histogram.

### <span id="page-8-1"></span>**How are two parameters correlated (region−projection)?**

### <span id="page-8-2"></span>**Set up**

In this section we use the REGION−PROJECTION command of *Sherpa* to see whether the gamma and nH parameters are correlated. We "cheat" and go straight to the best set up obtained in the "Confidence limits" threads:

```
sherpa> restore regproj
sherpa> sherpa.read.org.java. array = 0sherpa> sherpa.regproj.min = [1.2,2]
```

```
sherpa> sherpa.regproj.max = [1.9,2.8]
sherpa> sherpa.regproj.nloop = [21,21]
sherpa> sherpa.regproj.sigma = [1,1.6]
sherpa> chips.mingridsize = 100
sherpa> regproj p1.gamma abs.nh
Region−Projection: computing grid size with covariance...done.
                    outer grid loop 20% done...
                    outer grid loop 40% done...
                    outer grid loop 60% done...
                    outer grid loop 80% done...
Minimum: 83.2873
Levels are: 85.5833 87.7093
(messages omitted)
```
### <span id="page-9-0"></span>**Accessing the REGION−PROJECTION results**

As with the other commands, the results are accessible from S–Lang, this time by the get\_regproj() function. It returns a structure which contains the axes values – as 1D arrays in the fields  $x0$  and  $x1$  – the statistic value at each point − in the y field − and an array of values giving the contour levels in the levels field:

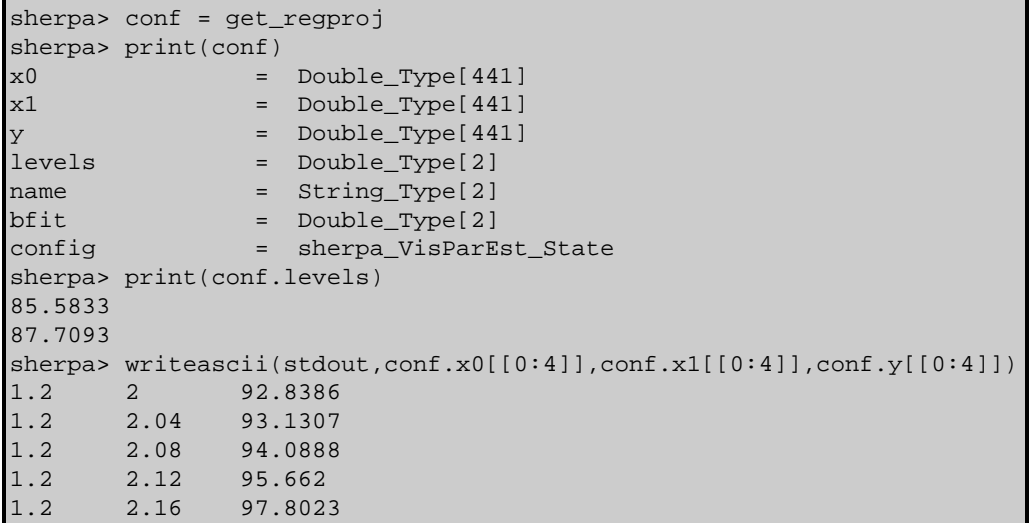

where we have used the  $writeascii() routine to print out the first 5 rows of the x0, x1, and y fields.$ </u>

## <span id="page-9-1"></span>**History**

- 14 Jan 2005 reviewed for CIAO 3.2: no changes
- 21 Dec 2005 reviewed for CIAO 3.3: no changes
- 01 Dec 2006 reviewed for CIAO 3.4: no changes

URL[: http://cxc.harvard.edu/sherpa/threads/get\\_fit\\_results/](http://cxc.harvard.edu/sherpa/threads/get_fit_results/) Last modified: 1 Dec 2006

<span id="page-10-0"></span>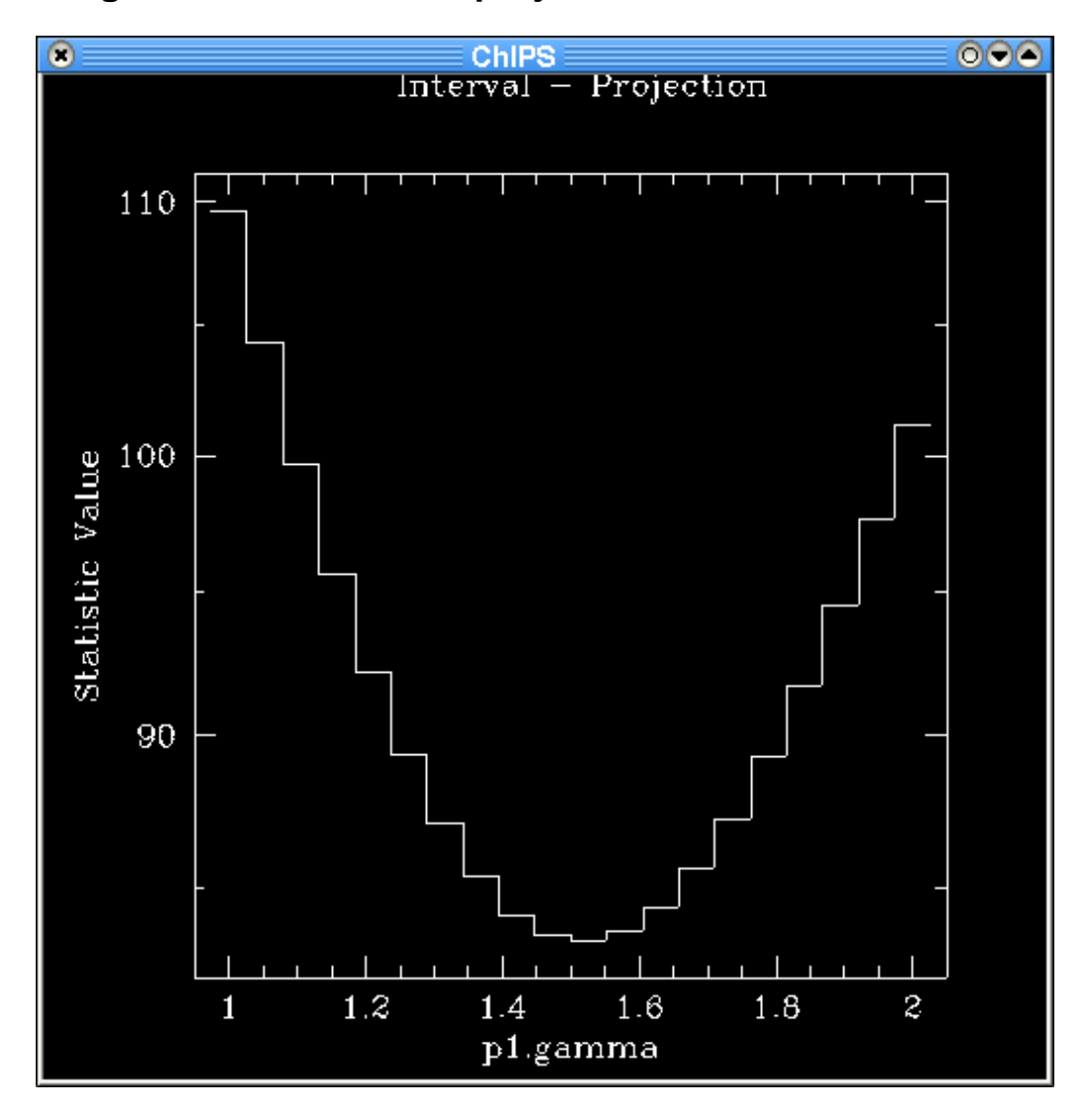

**Image 1: Plot of interval−projection results**

<span id="page-11-0"></span>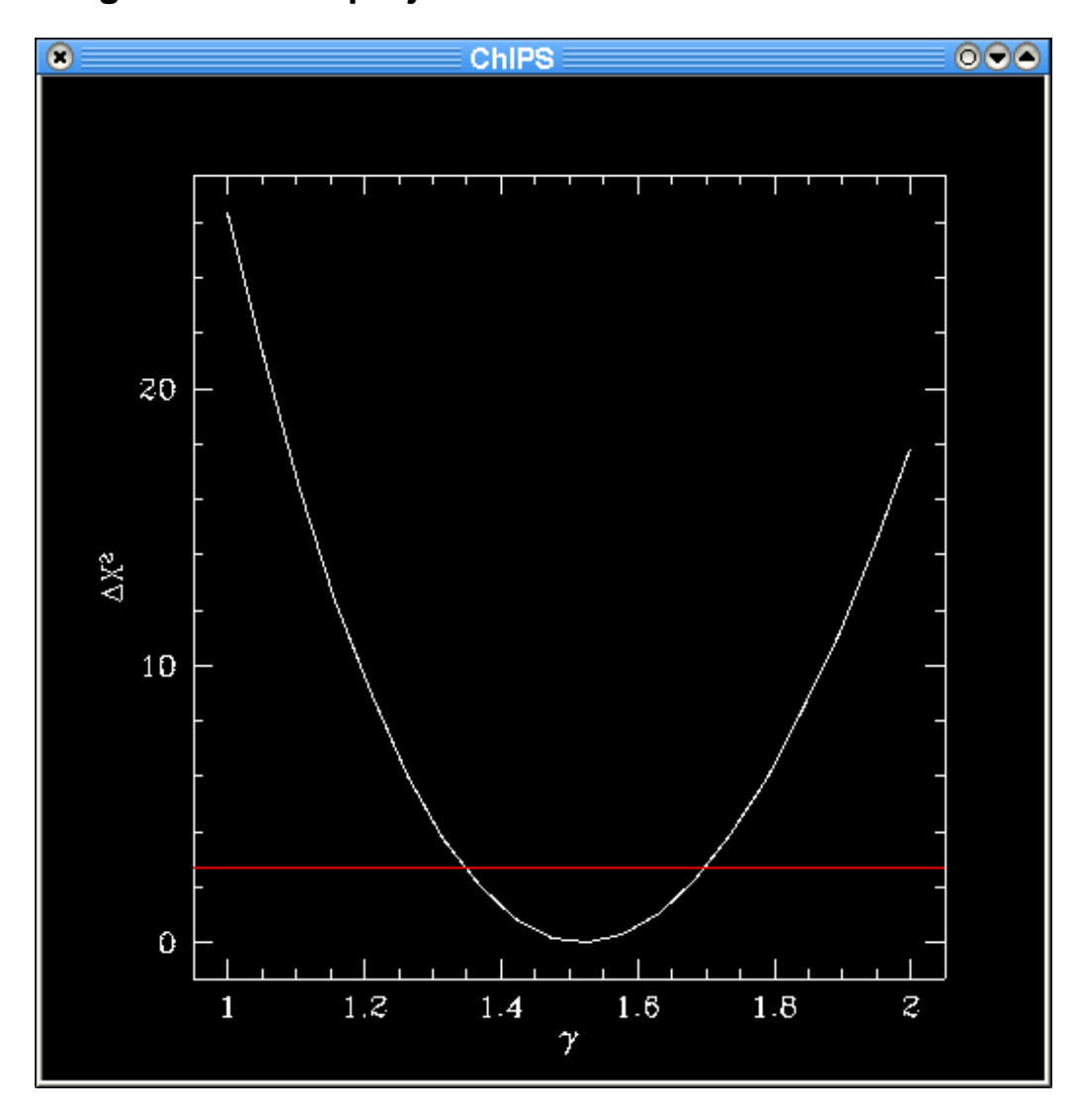

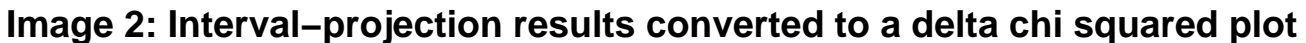

The red line is drawn at a delta chi−squared value of 2.71, which corresponds to the 90% confidence level. See the "confidence intervals" table in "ahelp projection" for a range of common confidence levels and the corresponding changes in statistic value.